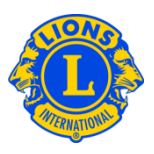

# **Foire aux questions**

#### **Q : Comment dois-je signaler les nouveaux officiels ?**

R : A partir du menu Mon Lions Club ou Mon Leo Club, sélectionnez Officiels. A partir de la page des Officiels, sélectionnez le mandat de l'officiel (année actuelle ou année prochaine). Choisissez ensuite le type d'officiel (officiel de club) Cliquer sur le bouton Ajouter l'officiel pour le titre que vous souhaitez mettre à jour.

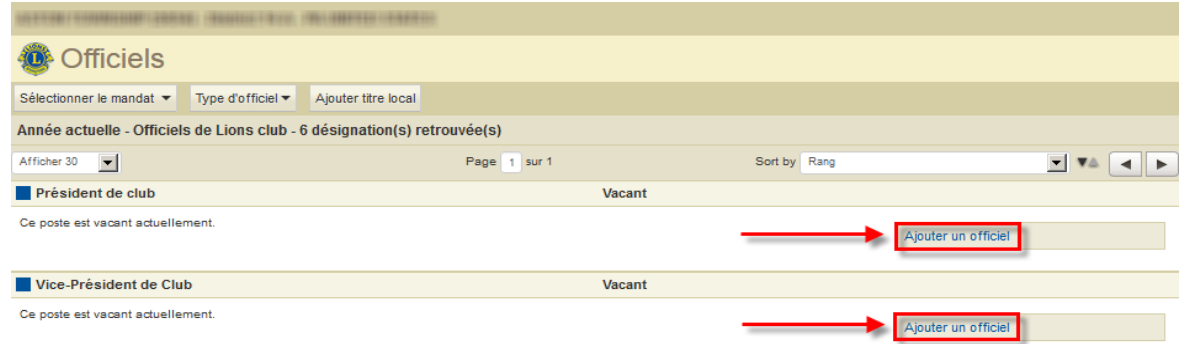

### **Q : Comment dois-je mettre fin au mandat d'un officiel ?**

R : A partir du menu Mon Lions Club ou Mon Leo Club, sélectionnez Officiels. A partir de la page des Officiels, sélectionnez le mandat de l'officiel (année actuelle ou année prochaine). Choisissez ensuite le type d'officiel (officiel de club). Sélectionnez l'officiel dont vous souhaitez faire cesser le mandat et cliquez sur Terminer le mandat. Si le bouton Ajouter l'officiel apparaît, cela veut dire que le mandat de l'officiel a déjà pris fin.

#### **Q : Comment dois-je modifier les coordonnées d'un officiel ?**

R : A partir du menu Mon Lions Club ou Mon Leo Club, sélectionnez Membres. A partir de la page des Membres, sélectionnez le nom du membre dont vous souhaitez modifier les coordonnées et sélectionnez Editer le membre. A la page Editer le membre, modifiez l'adresse pour correspondre avec le membre (d'habitude l'adresse privée) ou l'adresse pour correspondre avec l'officiel. Cliquez sur Enregistrer lorsque les changements auront été effectués.

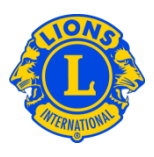

## **Q : Comment dois-je obtenir une liste des numéros de téléphone des officiels ?**

R : A partir du menu Mon Lions Club ou Mon Leo Club, sélectionnez Rapports. A partir de la page Rapports, cliquez sur le nom du rapport pour voir une description de chaque rapport. Sélectionnez le rapport qui correspond le mieux à vos besoins.